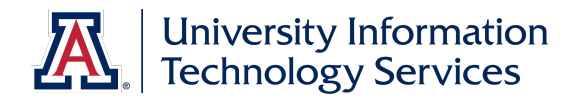

# UAccess EMPLOYEE

# Hiring Request: Graduate Assistant-Associate

© Arizona Board of Regents, 2016 THE UNIVERSITY OF ARIZONA

**Updated 11.22.2016 v.1.01**

For information and permission to use our PDF manuals, please contact uitsworkshopteam@list.arizona.edu PDFs available at www.uits.arizona.edu/workshops

## **Hiring Graduate Assistant-Associate**

# COPYRIGHT & TRADEMARKS

Copyright © 2016, Arizona Board of Regents. All rights reserved.

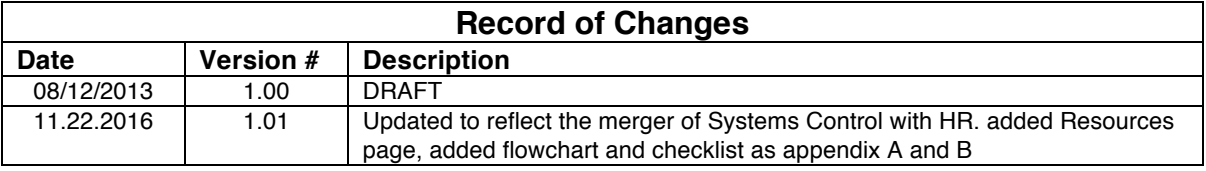

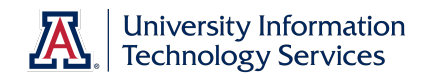

# Table of Contents

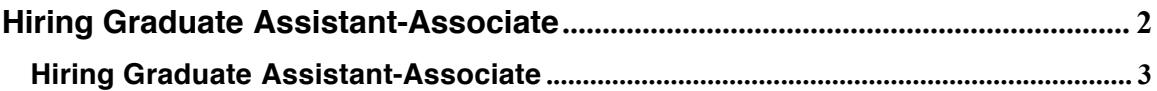

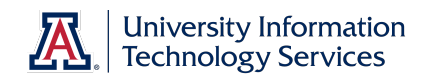

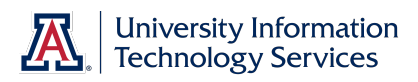

## **Resources**

All of the materials covered in the workbook are also covered in the online tutorials (http://employee.tutorials.arizona.edu). Feel free to review those tutorials if you need a refresher.

And you are welcome to ask questions in the UAccess Employee group on the UAccess Community at http://community.uaccess.arizona.edu.

- UAccess Employee Resource page on UAccess Community: http://community.uaccess.arizona.edu/uaccess-employee-resources (These resources include an Electronic I-9 Quick Reference Guide, Flowchart, FAQs, and Panopto Video Recording)
- Workforce Systems' website: http://hr.arizona.edu/workforce-systems
- Human Resources policies: http://policy.arizona.edu/
- Graduate College (http://grad.arizona.edu/funding/ga)

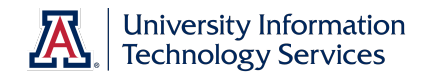

## **Hiring Graduate Assistant-Associate**

#### **Hiring Graduate Assistant-Associate**

#### **Procedure**

In this tutorial, you will initiate and submit a Hiring Request form to hire a Graduate Assistant/Associate.

Steps for submitting a hiring request for a Graduate Assistant/Associate are similar to those for submitting a hiring request for a classified staff; therefore this tutorial focuses on the steps that differ.

If you need to review the basics on how to complete a hiring request, please review the *Manager Self Service > Employment and Jobs > Hiring Students & Graduate Students > Hiring a UofA Student* tutorial.

*Note: Remember that currently you cannot use the Additional Job process for Classified, Grads, or Faculty/Appointed. Instead you must submit a PAF for the hire and a Position Distribution Request for any funding changes. There are also a variety of required attachments. Be sure to review the New Hire Process Checklist (*http://uits.arizona.edu/sites/default/files/workshops/watt/UAccess\_Employee\_New\_Hire \_Process\_Checklist.pdf*) (Appendix B).*

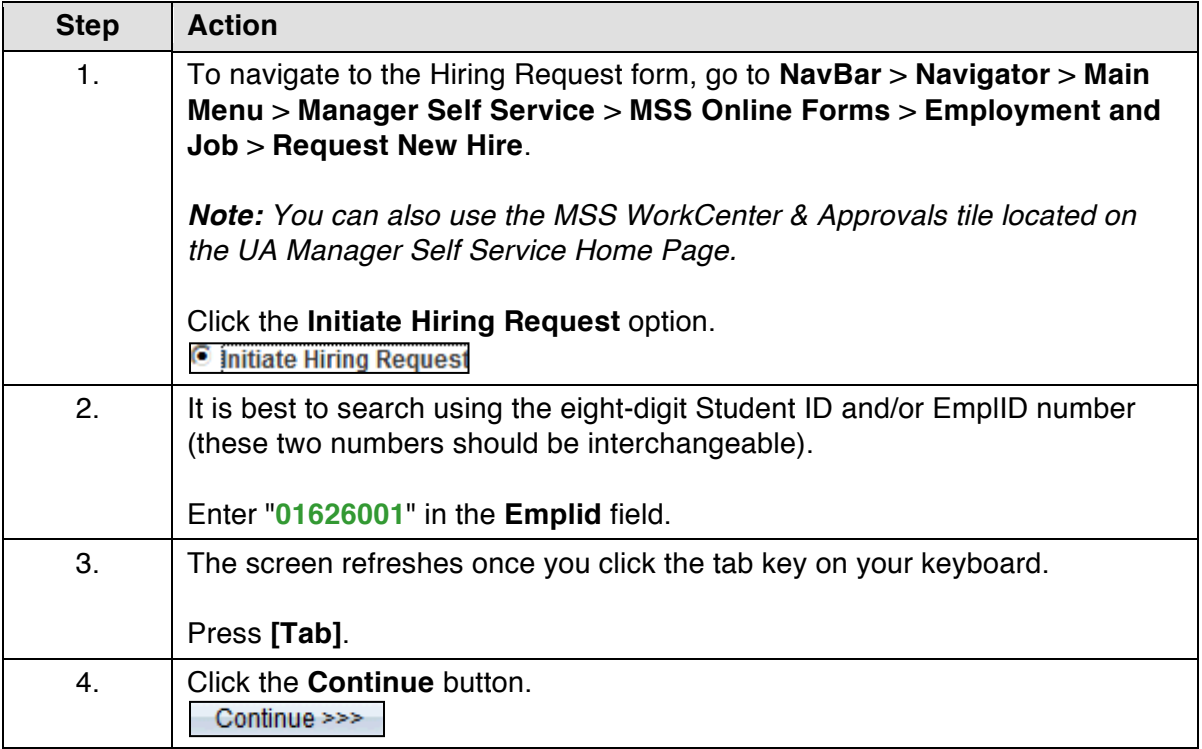

#### **Training Guide Hiring Graduate Assistant-Associate**

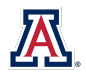

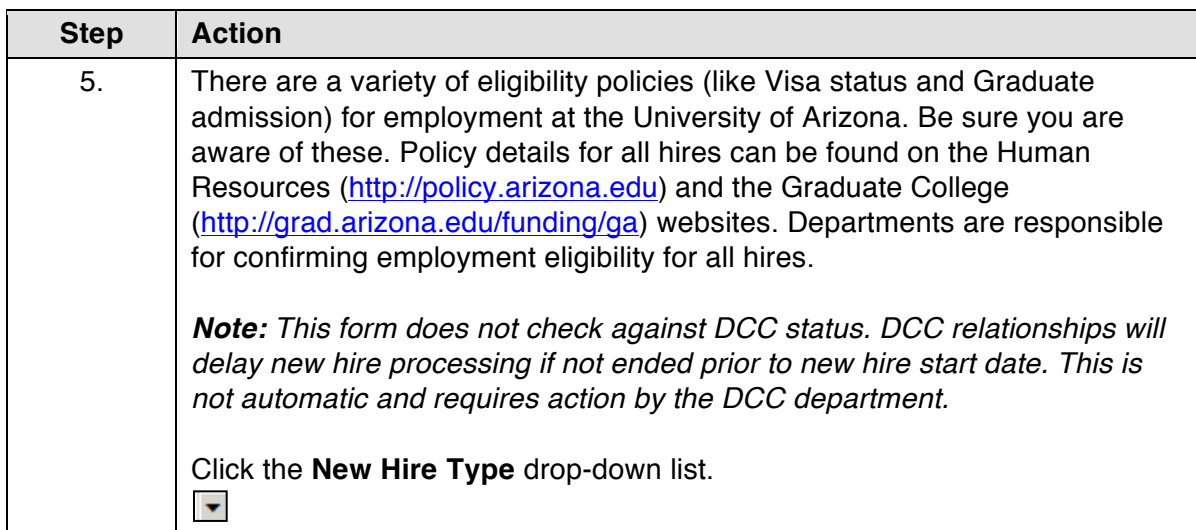

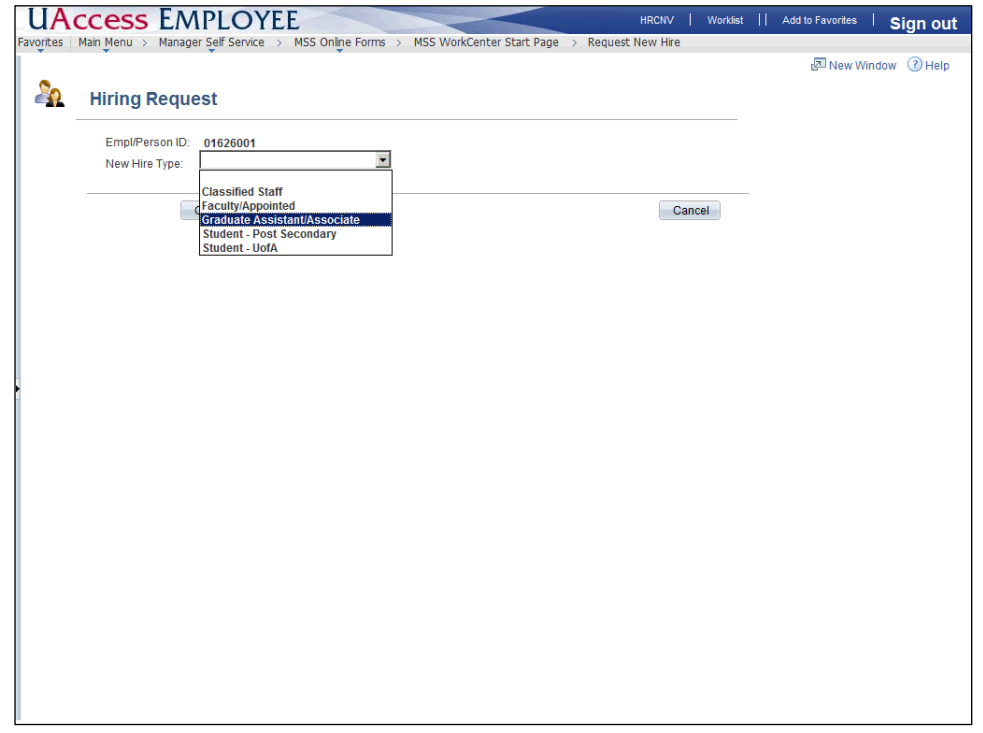

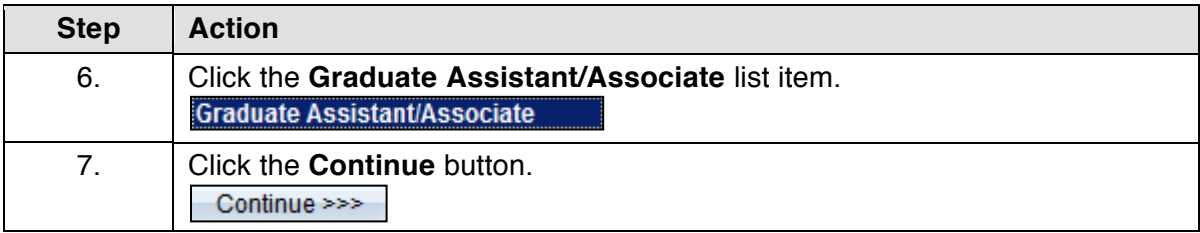

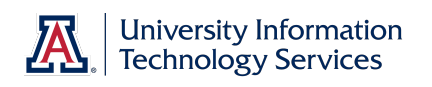

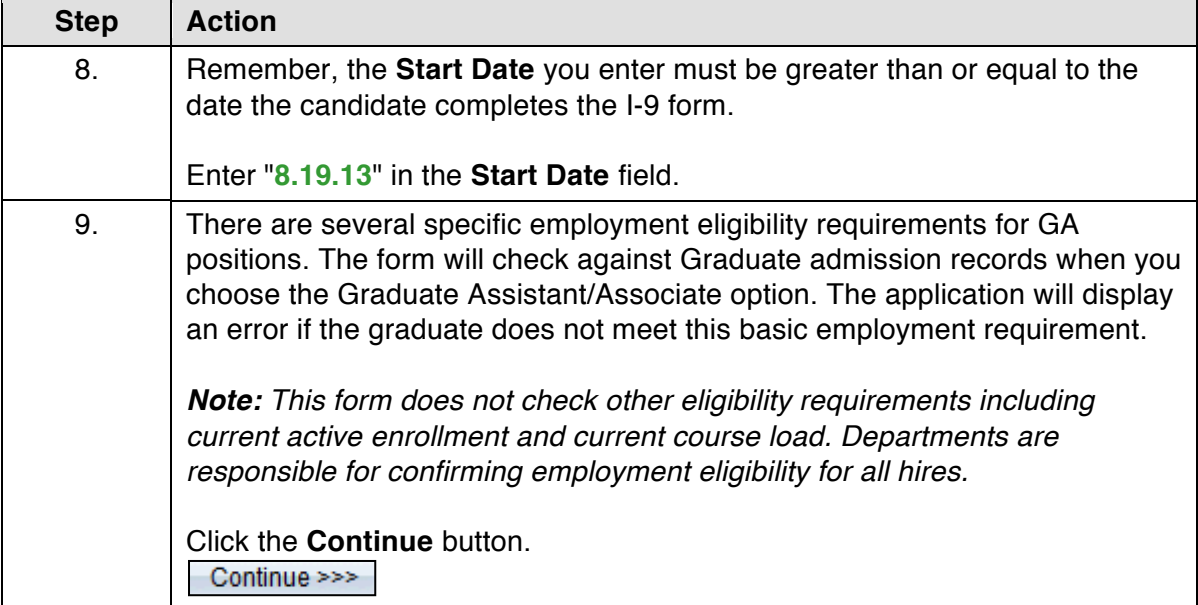

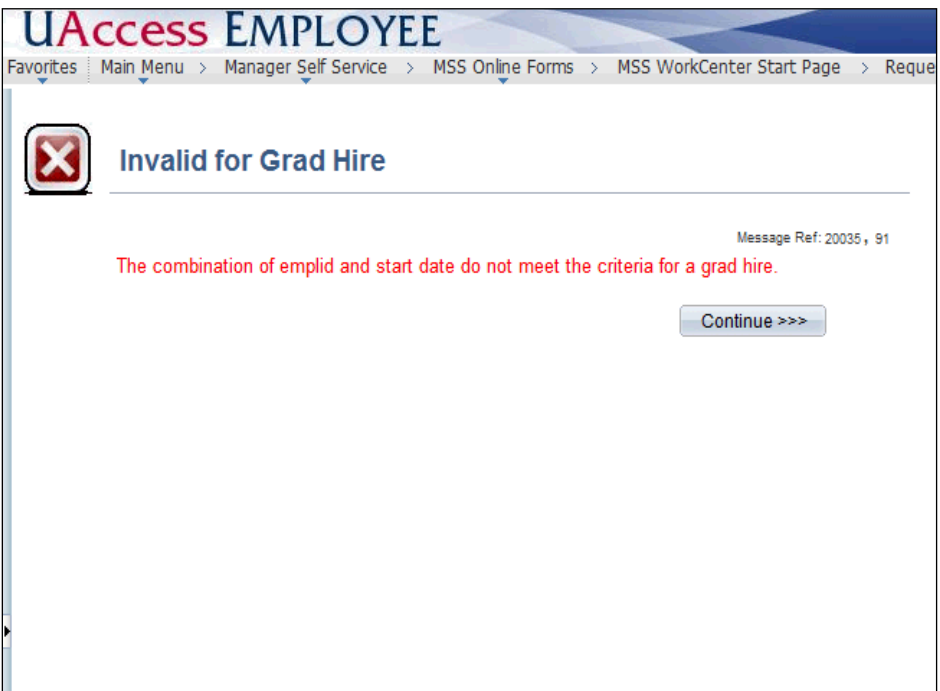

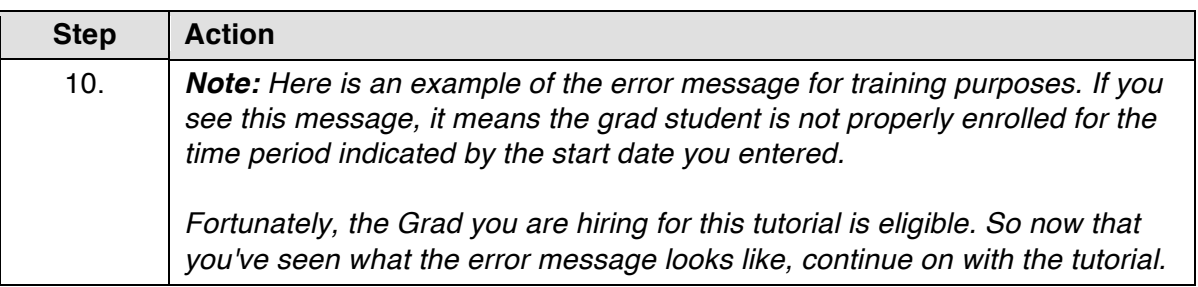

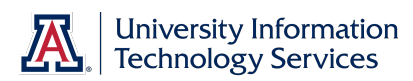

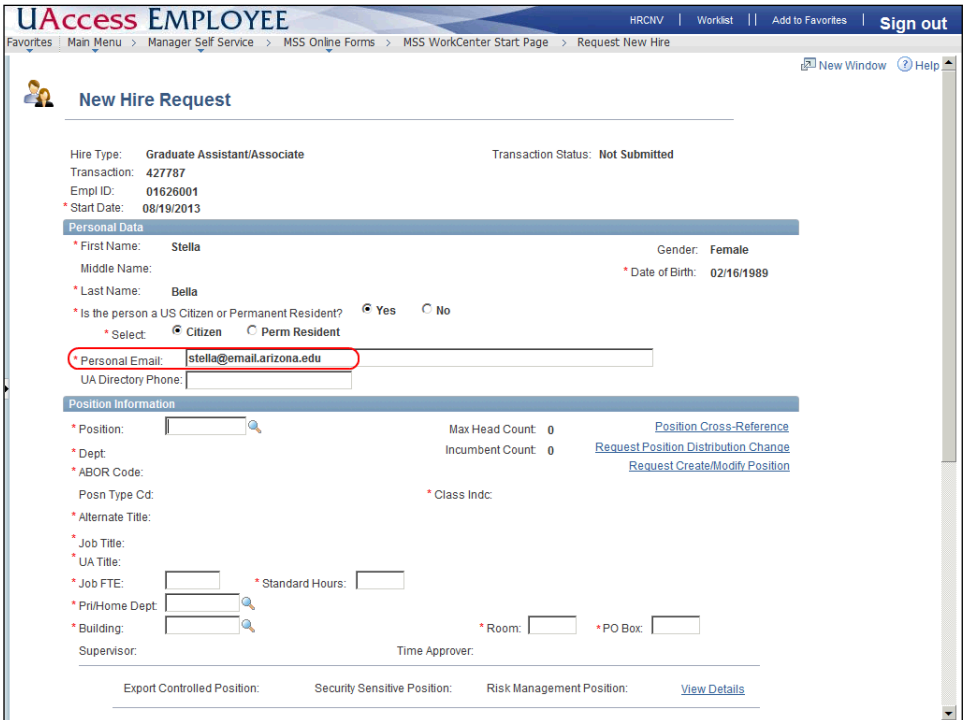

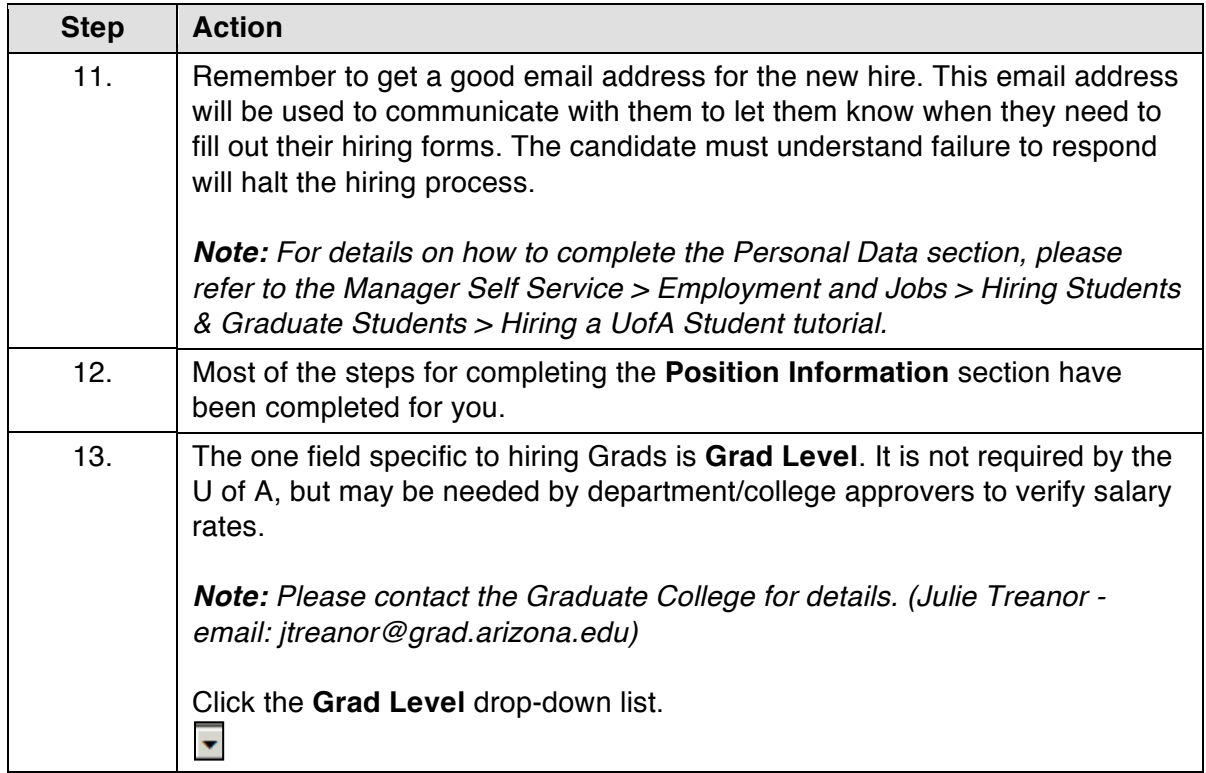

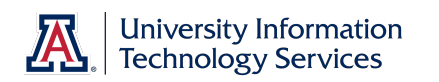

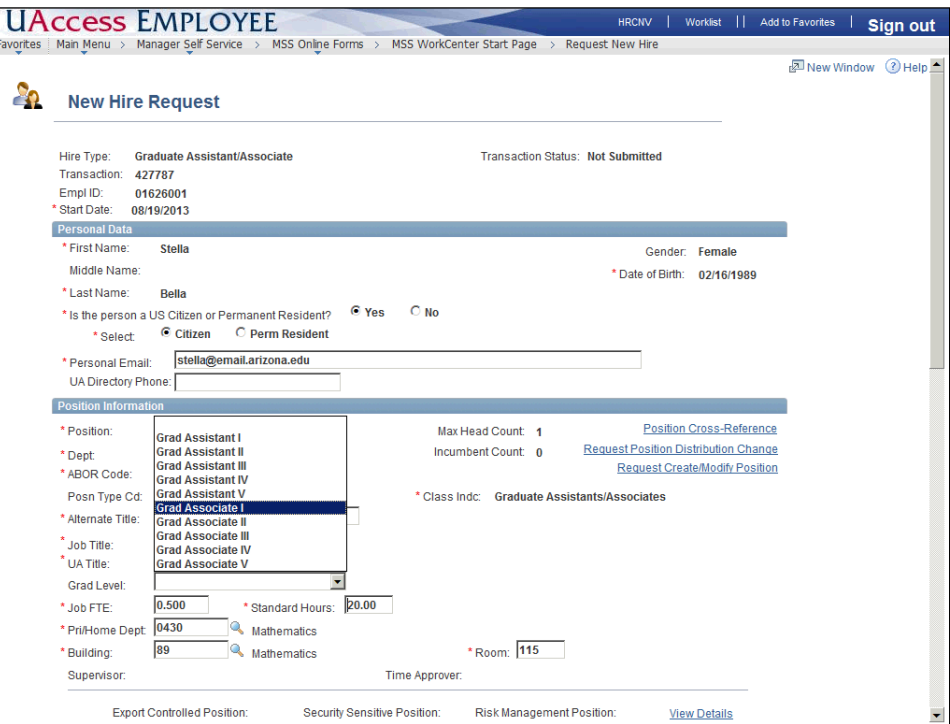

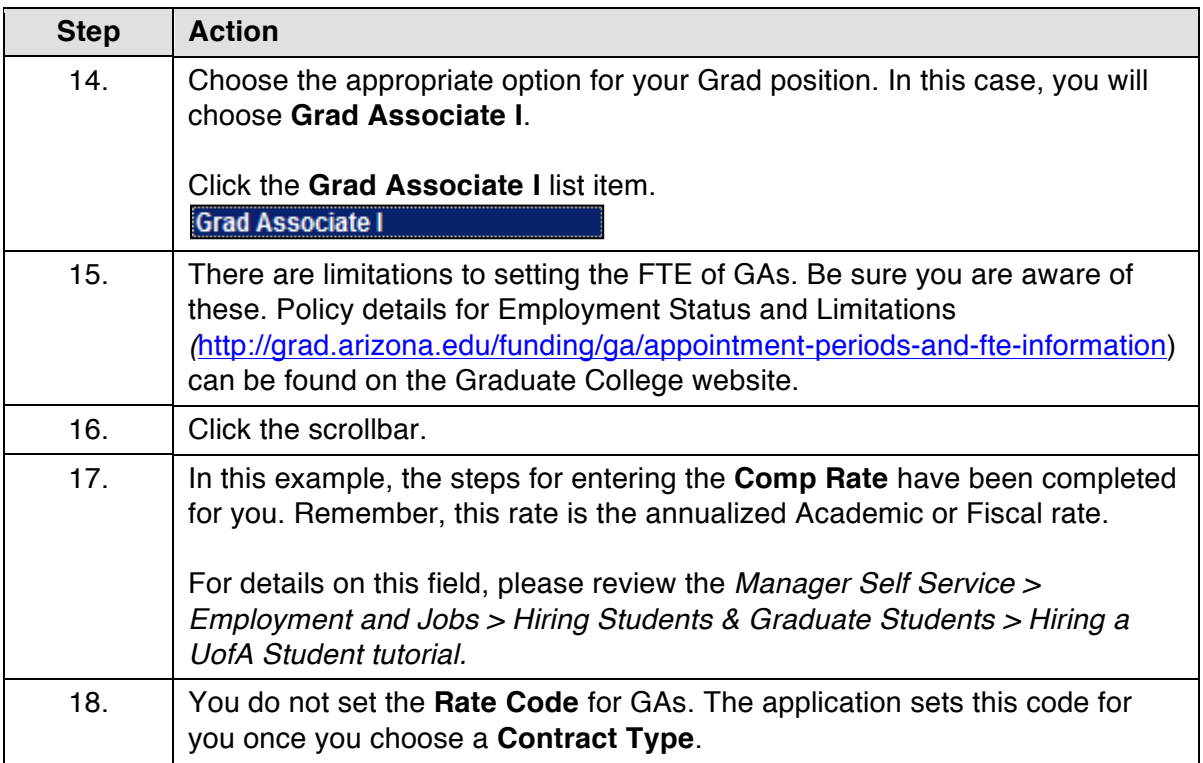

#### **Training Guide Hiring Graduate Assistant-Associate**

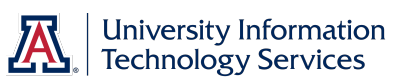

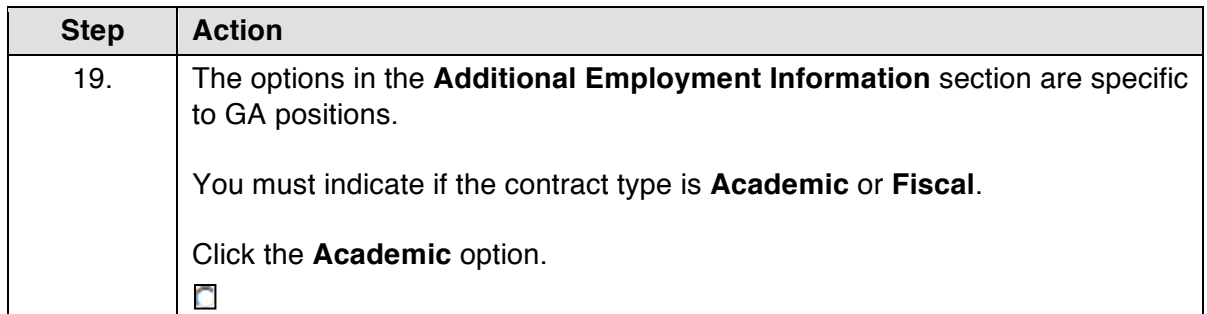

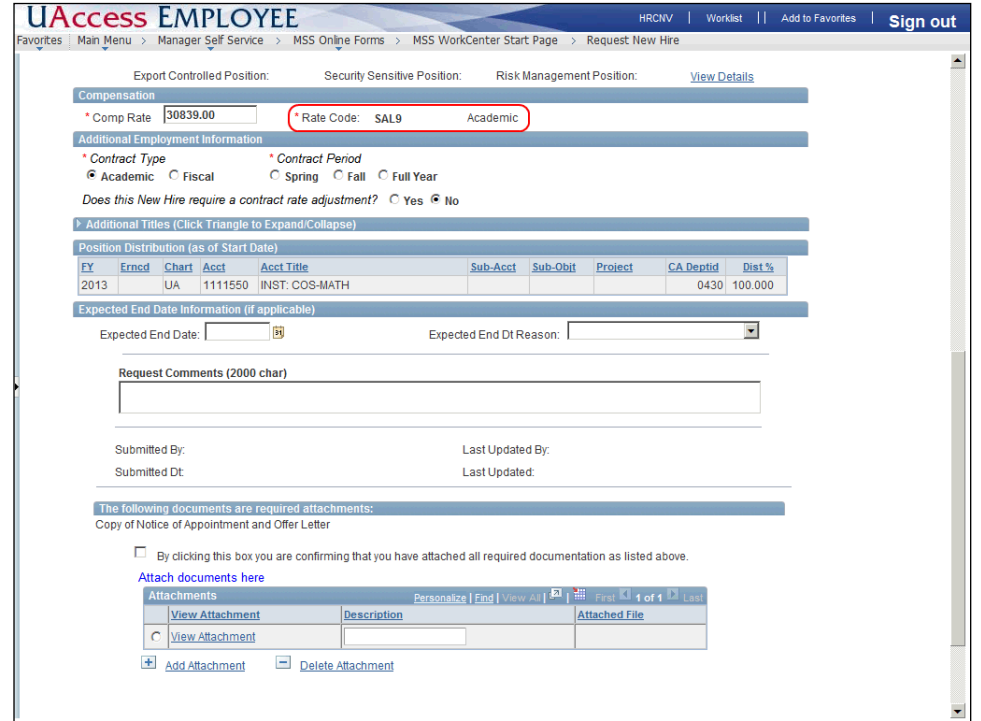

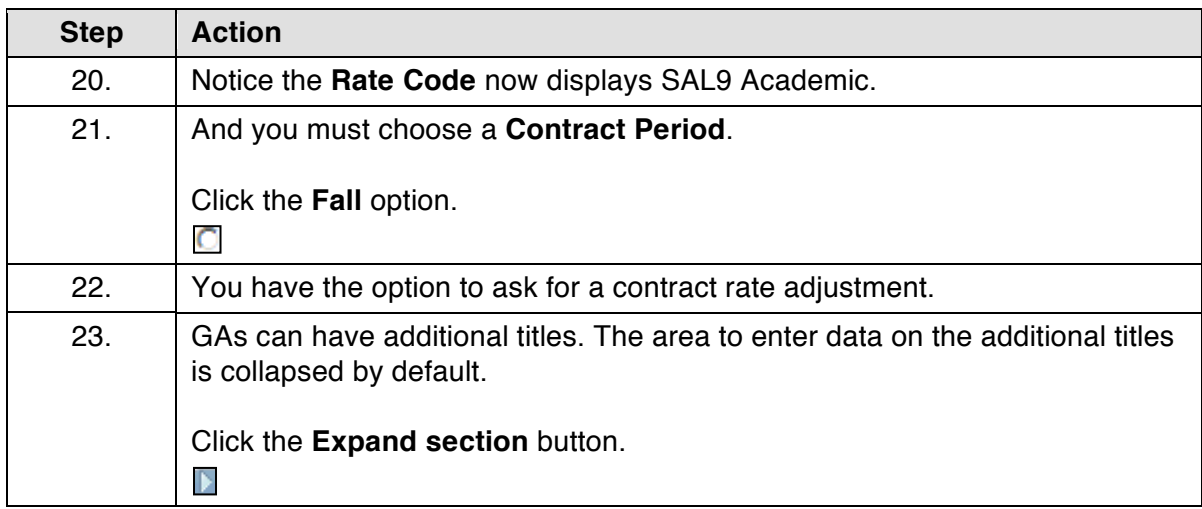

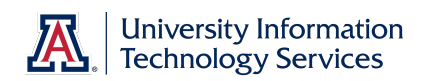

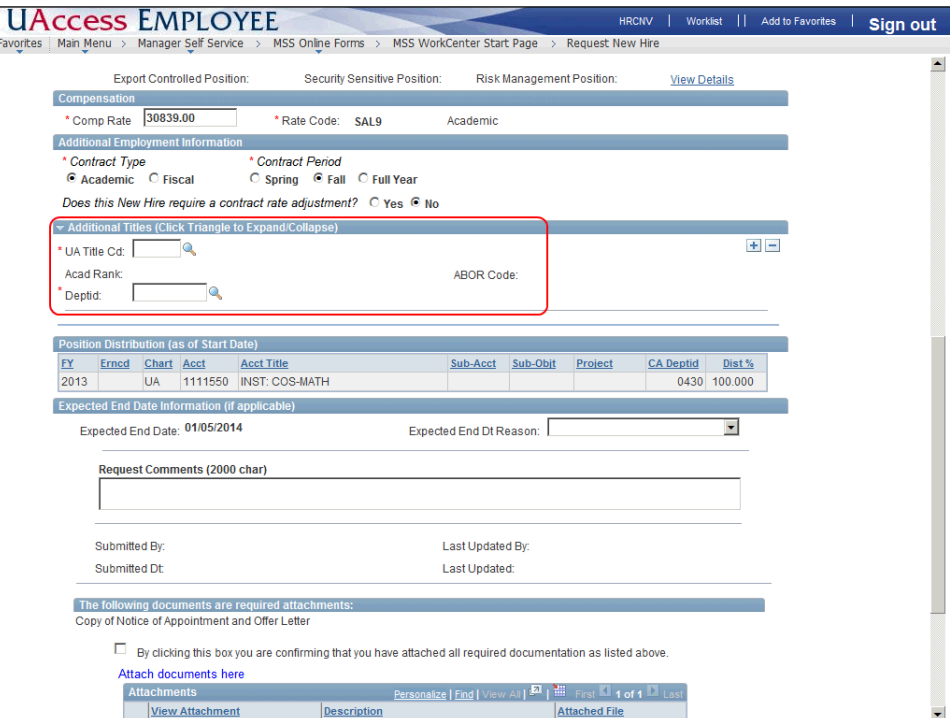

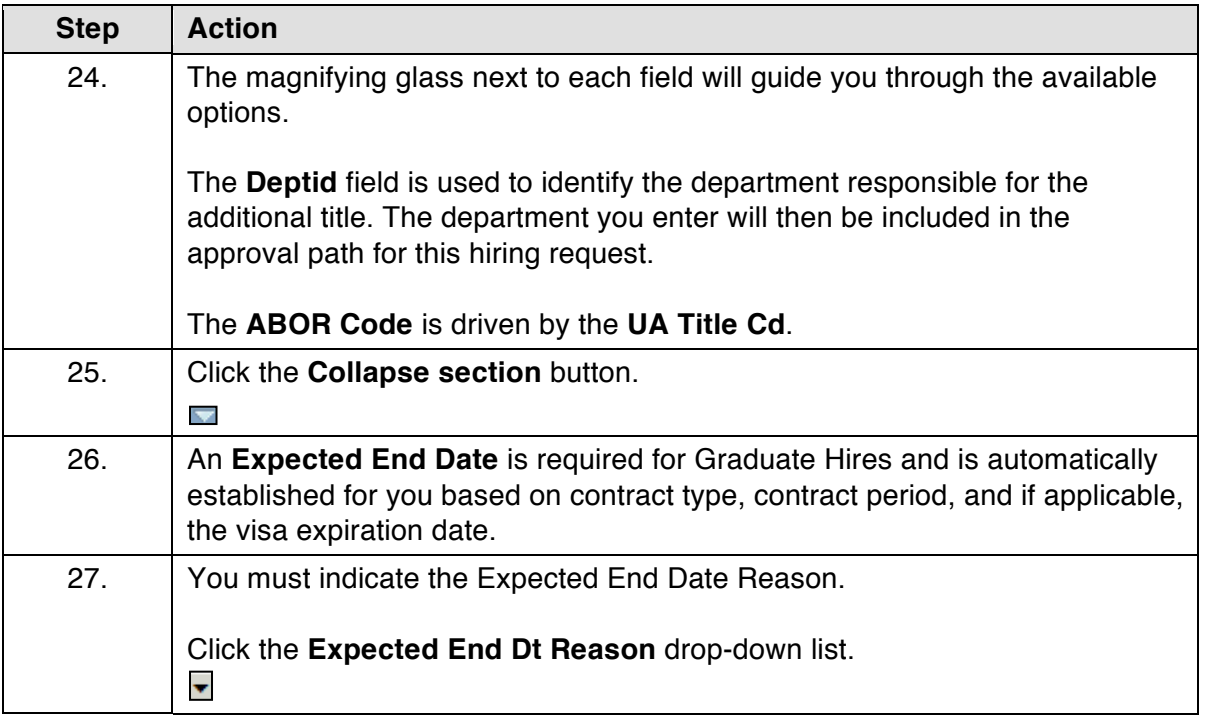

#### **Training Guide Hiring Graduate Assistant-Associate**

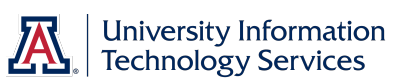

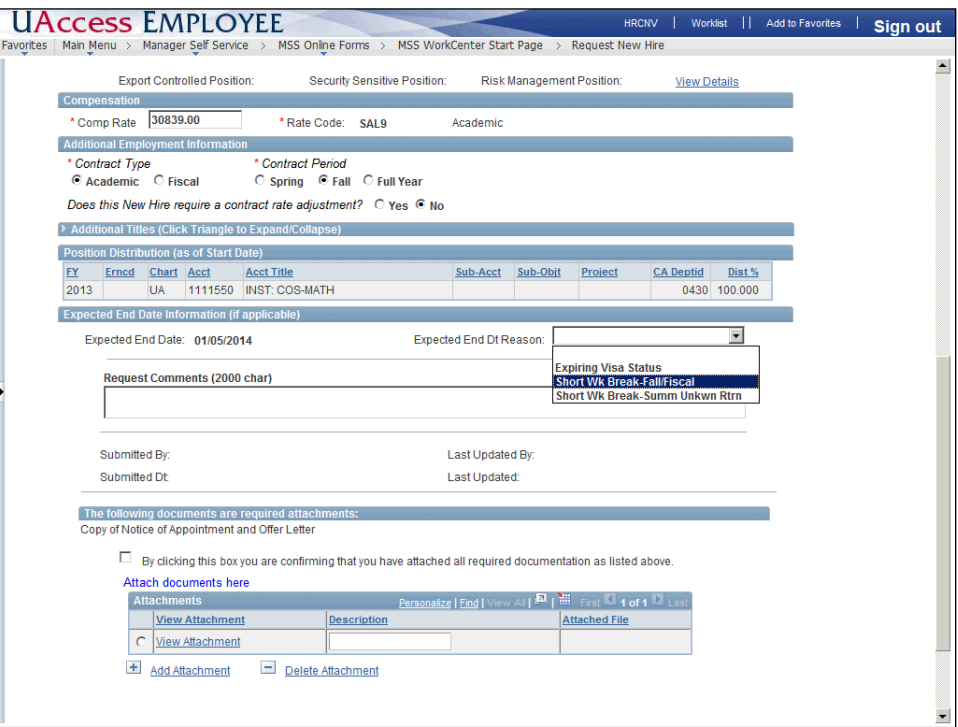

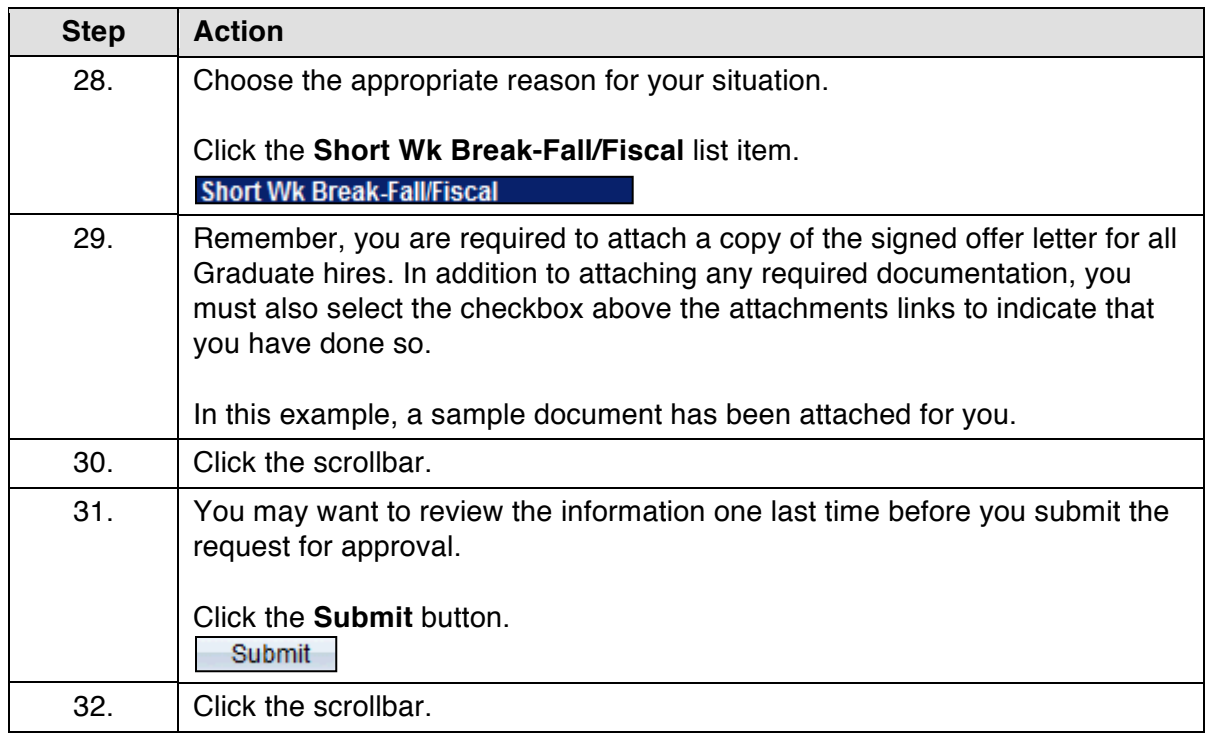

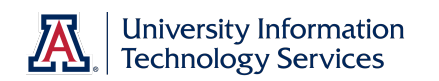

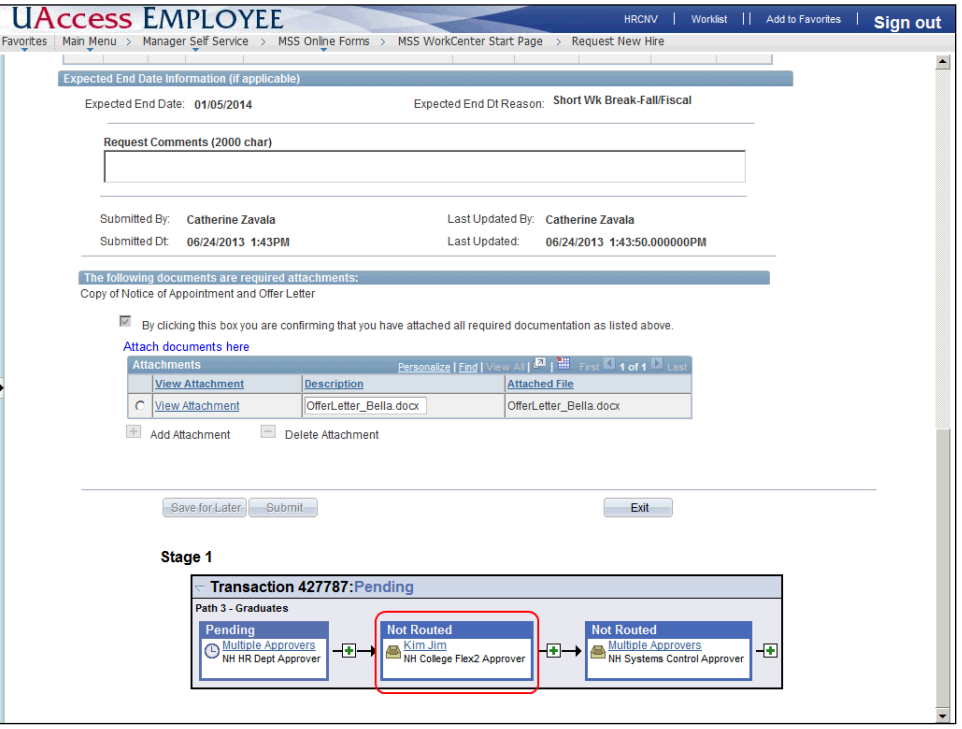

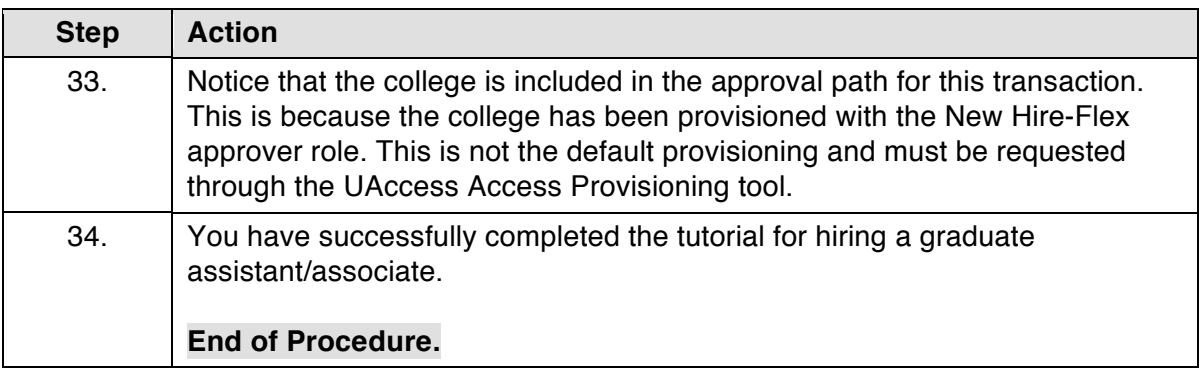

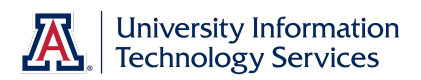

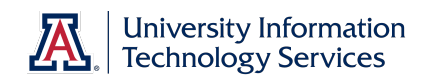

## **Appendix A: New Hire Process Flowchart (Grad & Undergrad)**

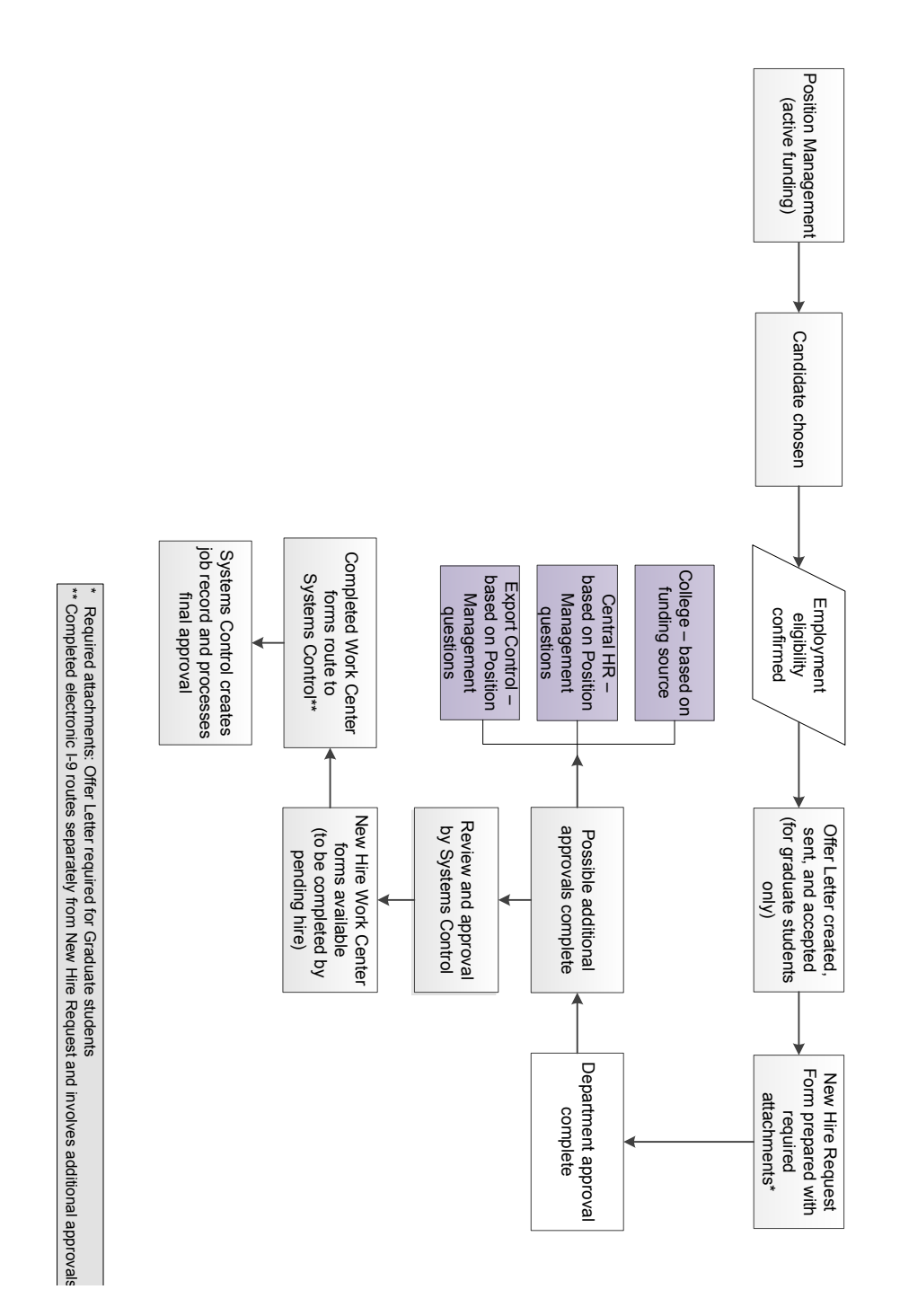

updated 07.10.2014 ×.1.05

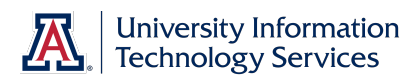

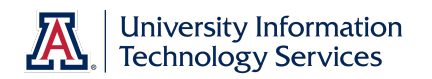

## **Appendix B: New Hire Process Checklist – All Classifications**

- $\Box$  Business Office informed of the need for a new or replacement position
- $\Box$  Available budget confirmed
	- Use Budget Office web site (account # needed)
- $\square$  Identify PCN
	- Use Position Cross Reference in UAccess Employee or Vacant Position report in UAccess Analytics (Business Manager Home Page)
	- $\Box$  Make sure PCN is actively funded
		- Use Position Distribution Request form
	- $\Box$  Time Approver assigned to PCN
		- Use Modify/Create Position Request form
	- $\square$  Position Management questions answered
		- Use Modify/Create Position Request form
	- $\Box$  PCN Set-up for Work Study (undergrad student hires only)
		- Use Modify/Create Position Request form
- $\Box$  Publicize employment opportunity in appropriate locations
	- Career Track faculty, appointed, and classified
		- Make note of Career Track job number for future use
	- Wildcat Job Link grad assistant/associate
- $\Box$  Verify employment eligibility (FTE, DCC status, visa status, class enrollment for grad/undergrad student hires)
- $\Box$  Offer letter created
	- Use RPO for offer letters to applicable faculty/appt
	- Template on HR website for all others
	- $\square$  Offer letter approvals
		- $\Box$  Department approval(s)
		- $\Box$  College approval (if applicable)
		- $\Box$  Provost (if applicable)
		- $\Box$  Other position specific approvals
	- $\Box$  Offer letter accepted
		- Signed offer letter returned from pending hire (includes grads)
- $\square$  Initiator completes and submits New Hire Request Form
	- Required attachments: Signed offer letter (includes grads), application (excludes grads and undergrad students), resume'/CV (if required in Career Track), if a non- competitive hire, then attach all required documents stated in the Noncompetitive Selection Policy (http://policy.arizona.edu/humanresources/noncompetitive-selection)
	- Requires Career Track job number (excludes grads and undergrad students)
	- Submitted request triggers electronic I-9 unless Remote I-9 box is checked on form
- $\Box$  Pending hire completes hiring forms in UAccess Employee (New Employee Work Center)
	- Completed forms trigger final approval by Systems Control
	- Completed Electronic I-9 routes separately for approval and E-Verification *Note: Systems Control must have the original I-9 and copies of the supporting documentation for this final approval.*
- $\Box$  New hire accepts contract in UAccess Employee (Does not include undergrad students or classified staff)

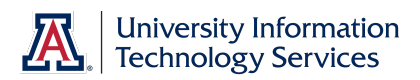